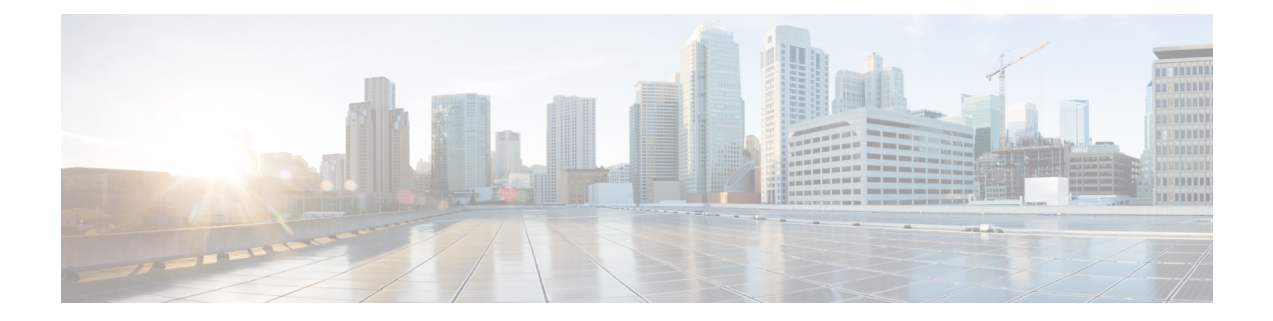

# **Mapping of Address and Port Using Encapsulation**

The MAP-E feature provides rules to define the mapping between an IPv6 prefix and an IPv4 address or between a shared IPv4 address and an IPv6 prefix/address. The MAP-E feature is supported by the Stateless NAT64 feature and does not change the system flow of the NAT64 client.

- Feature Information for Mapping of Address and Port Using [Encapsulation,](#page-0-0) on page 1
- Restrictions for Mapping of Address and Port Using [Encapsulation,](#page-1-0) on page 2
- Information About Mapping of Address and Port Using [Encapsulation,](#page-1-1) on page 2
- How to Configure Mapping of Address Port Using [Encapsulation,](#page-1-2) on page 2
- Configuration Examples for Mapping of Address and Port Using [Encapsulation,](#page-4-0) on page 5
- Additional References for Mapping of Address and Port Using [Encapsulation,](#page-5-0) on page 6

## <span id="page-0-0"></span>**Feature Information for Mapping of Address and Port Using Encapsulation**

The following table provides release information about the feature or features described in this module. This table lists only the software release that introduced support for a given feature in a given software release train. Unless noted otherwise, subsequent releases of that software release train also support that feature.

Use Cisco Feature Navigator to find information about platform support and Cisco software image support. To access Cisco Feature Navigator, go to [www.cisco.com/go/cfn.](http://www.cisco.com/go/cfn) An account on Cisco.com is not required.

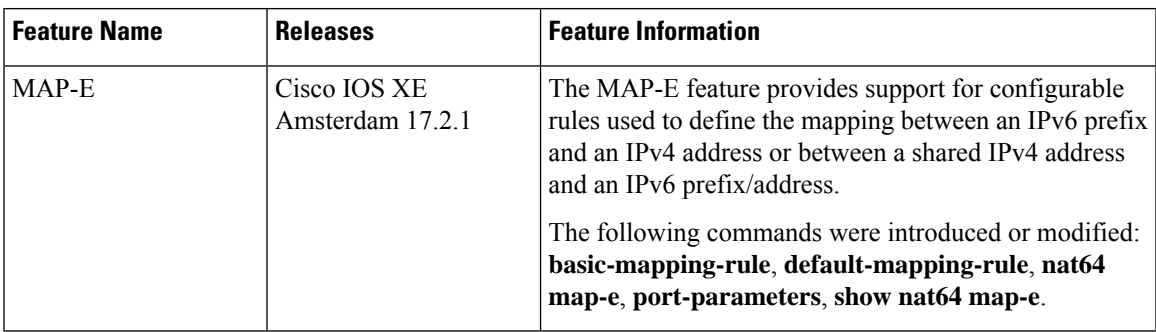

#### **Table 1: Feature Information**

## <span id="page-1-0"></span>**Restrictions for Mapping of Address and Port Using Encapsulation**

- The MAP-E feature supports only a single basic mapping rule (BMR) per IPv6 prefix. This requires you to configure different mapping rules for every address and port translation.
- Default mapping rule (DMR) with 128 prefix must be configured before starting the MAP-E BMR configuration.
- This feature does not support BMR prefix length of 64, fragmentation, and local packet generation.

# <span id="page-1-1"></span>**Information About Mapping of Address and Port Using Encapsulation**

### **Mapping of Address and Port Using Encapsulation**

MAP-E refers to Mapping of Address and Port Encapsulation (MAP-E). The MAP-E feature enables you to configure mapping rules for translation between IPv4 and IPv6 addresses. Each mapping of address and port using MAP-E domain uses a different mapping rule. A MAP-E configuration comprises of one basic mapping rule (BMR), one default mapping rule (DMR), and one or more forwarding mapping rules (FMRs) for each MAP-E domain.

A BMR configures the MAP IPv6 address or prefix. You can configure only one BMR per IPv6 prefix. The MAP-E CE uses the BMR to configure itself with an IPv4 address, an IPv4 prefix, or a shared IPv4 address from an IPv6 prefix. A BMR can also be used for forwarding packets in such scenarios where an IPv4 source address and source port are mapped into an IPv6 address/prefix. Every MAP-E node (CE device is a MAP-E node) must be provisioned with a BMR. The BMR prefix along with the port parameter is used as tunnel source address. You can use the **port-parameters** command to configure port parameters for the MAP-E BMR.

A DMR prefix which matches with the interface address is recognized as hosts and a DMR prefix with a prefix length of 128 is recognized as the tunnel source address. A border relay IPv6 address is used as the tunnel destination address.

## <span id="page-1-2"></span>**Howto Configure Mapping of Address Port Using Encapsulation**

### **Configuring Mapping of Address and Port Using Encapsulation**

#### **SUMMARY STEPS**

- **1. enable**
- **2. configure terminal**
- **3. nat64 map-e domain** *number*
- **4. border-relay-address***br-ipv6-address*
- **5. basic-mapping-rule**
- **6. ipv4-prefix** *ipv4-prefix/length*
- **7. ipv6-prefix** *ipv6-prefix/length*
- **8. port-parameters share-ratio** *number* **port-offet-bits***number***start-port***port-number***no-eabits***number*
- **9. port-set-id***number*
- **10. exit**
- **11. end**

#### **DETAILED STEPS**

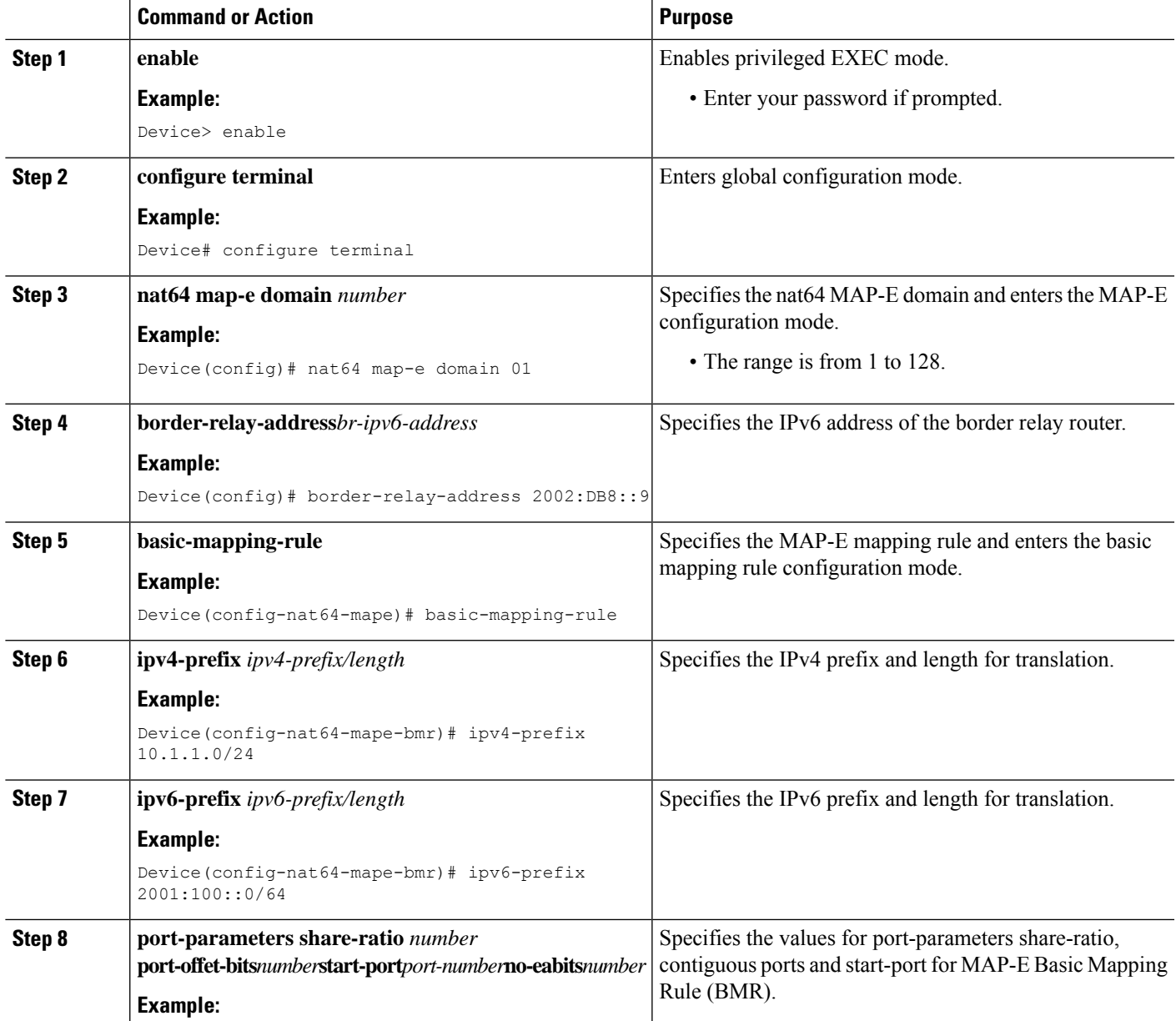

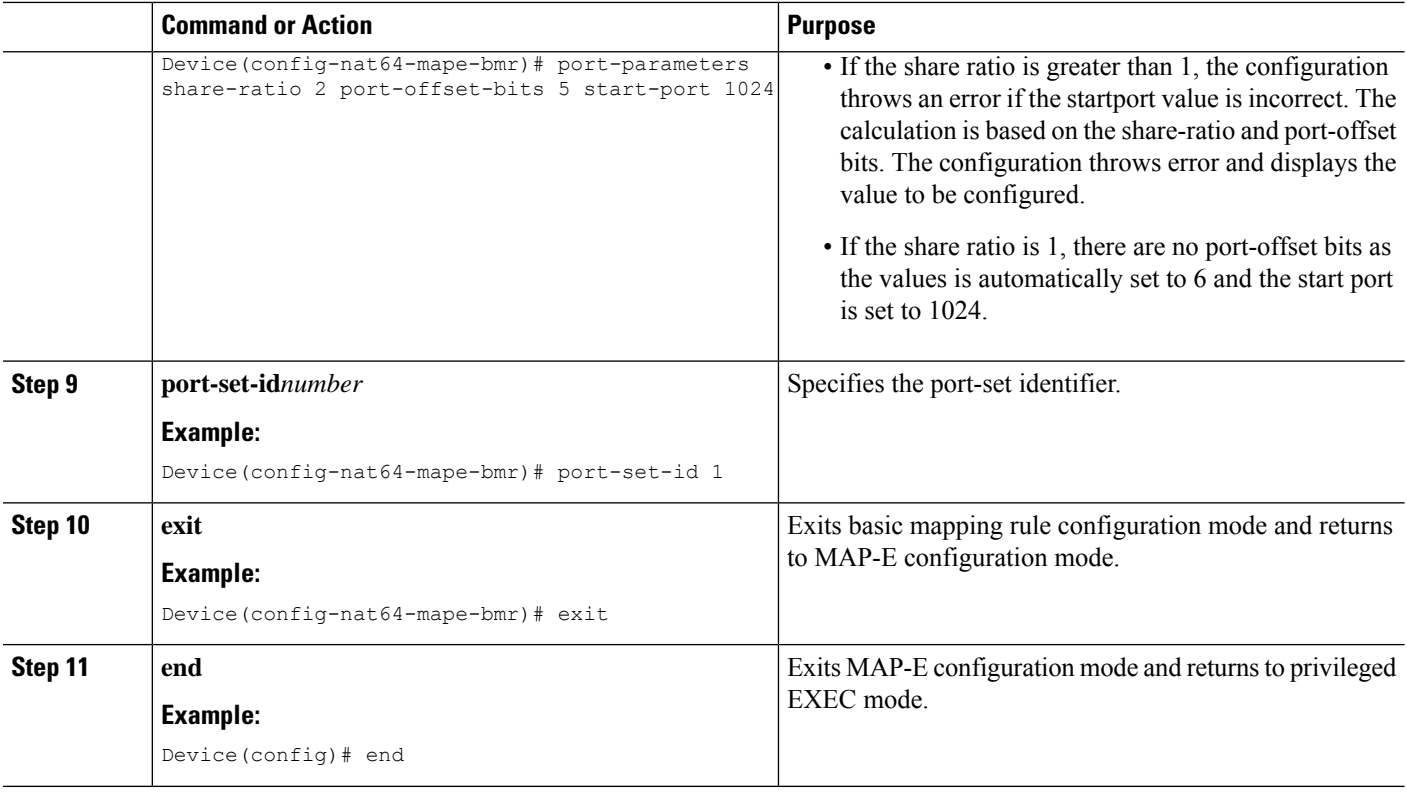

### **Verifying Mapping of Address and Port Using Encapsulation Configuration**

#### **SUMMARY STEPS**

- **1. enable**
- **2. show nat64 MAP-E** [*domain number*]

#### **DETAILED STEPS**

#### **Step 1 enable**

#### **Example:**

Device> **enable**

Enables privileged EXEC mode.

• Enter your password if prompted.

#### **Step 2 show nat64 MAP-E** [*domain number*]

#### **Example:**

```
Device# show nat64 MAP-E domain 1
 MAP-E Domain 1
  Mode MAP-E
  Default-mapping-rule
     Ip-v6-prefix 2001:22::/128
```
Ш

```
Basic-mapping-rule
  Ip-v6-prefix 2001:100::/64
  Ip-v4-prefix 10.1.1.0/24
  Port-parameters
     Share-ratio 2 Contiguous-ports 1024 Start-port 1024
     Share-ratio-bits 1 Contiguous-ports-bits 10 Port-offset-bits 5
```
Displays MAP-E configuration.

!

## <span id="page-4-0"></span>**Configuration Examples for Mapping of Address and Port Using Encapsulation**

### **Example: Mapping of Address and Port Using Encapsulation**

The following example shows how to configure MAP-E:

```
ipv6 unicast-routing
!
interface GigabitEthernet0/1/0
switchport access vlan 10
!
interface GigabitEthernet0/1/1
switchport access vlan 10
!
interface GigabitEthernet0/1/2
switchport access vlan 11
!
interface GigabitEthernet0/1/3
switchport access vlan 11
!
!
interface Vlan10
ip address 10.0.0.1 255.255.255.0
nat64 enable
ip virtual-reassembly
!
interface Vlan11
no ip address
ipv6 address 2001:DB8:0001:80:0:CBC8:34:1/64
ipv6 enable
ipv6 virtual-reassembly in
nat64 enable
!
ip nat pool p3 209.165.200.225 209.165.200.225 netmask 255.255.255.224
ip nat inside source route-map rm1 pool p3 overload
!
!
ip access-list extended inside-local
20 permit ip 10.10.0.0 255.255.0.0 any
!
ipv6 route ::/0 2001:DB8:0001:80::9
!
!
route-map rm1 permit 10
```

```
match ip address inside-local
!
!
nat64 settings fragmentation header disable
nat64 route 0.0.0.0/0 Vlan11
nat64 map-e domain 1
border-relay-address 2001:DB8::9
basic-mapping-rule
ipv6-prefix 2001:DB8:0001::/56
ipv4-prefix 209.165.200.225/32
port-parameters share-ratio 2 start-port 4096
port-set-id 1
local-ipv4-prefix 192.168.0.0/16
!
!
!
!
!
end
```
# <span id="page-5-0"></span>**Additional References for Mapping of Address and Port Using Encapsulation**

#### **Related Documents**

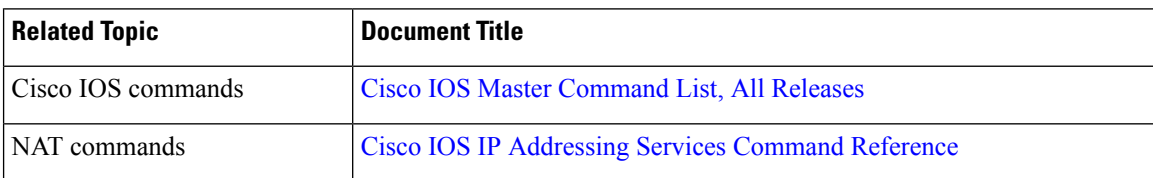

#### **Standards and RFCs**

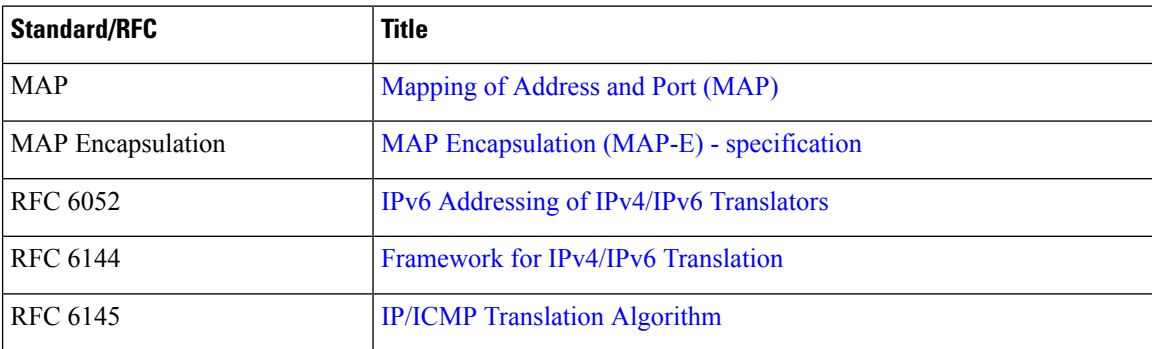

 $\mathbf l$ 

#### **Technical Assistance**

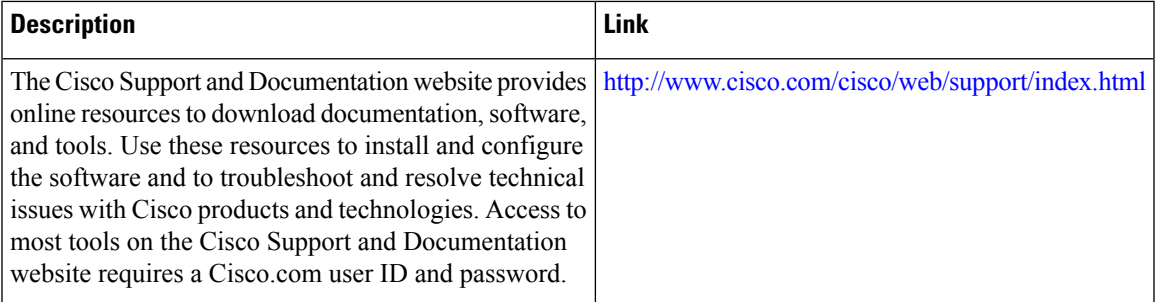

 $\mathbf I$